#### **파견 교환학생 2차 선발 GLS 신청안내**

**SKKU International Office**

# **1 교환학생 신청서 화면 접속**

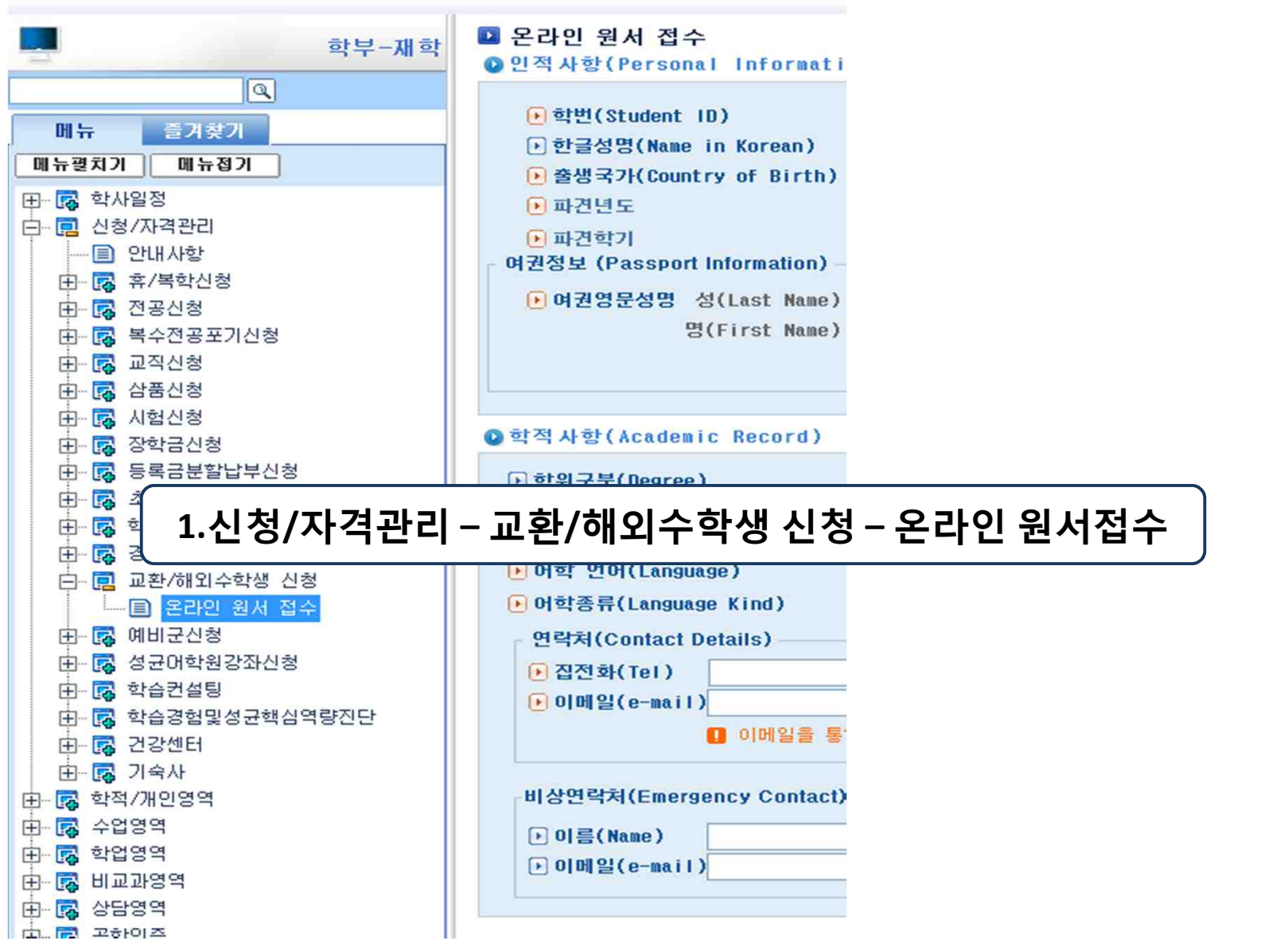

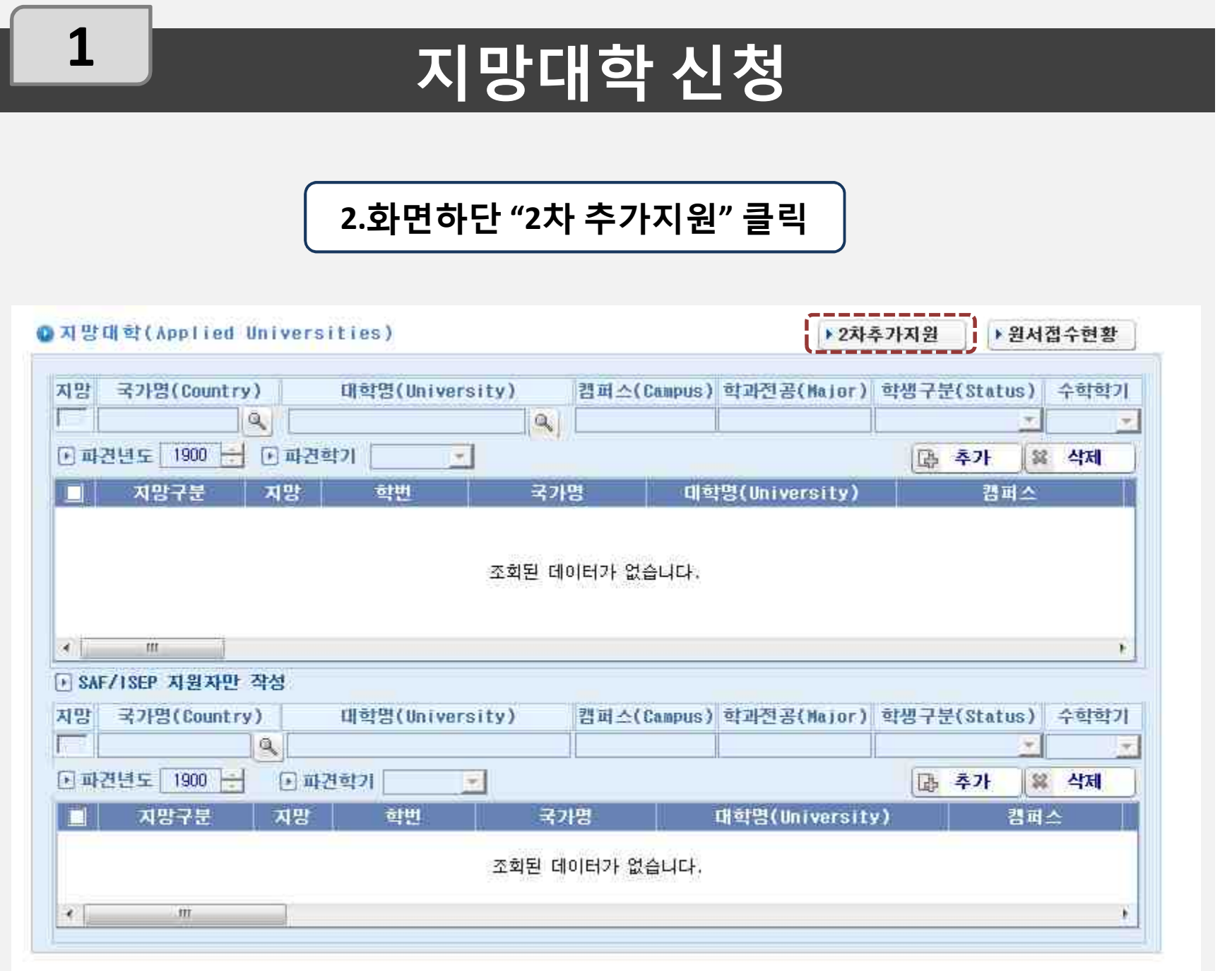

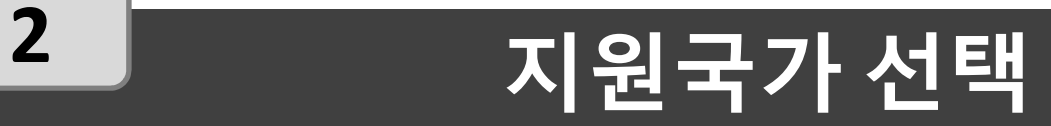

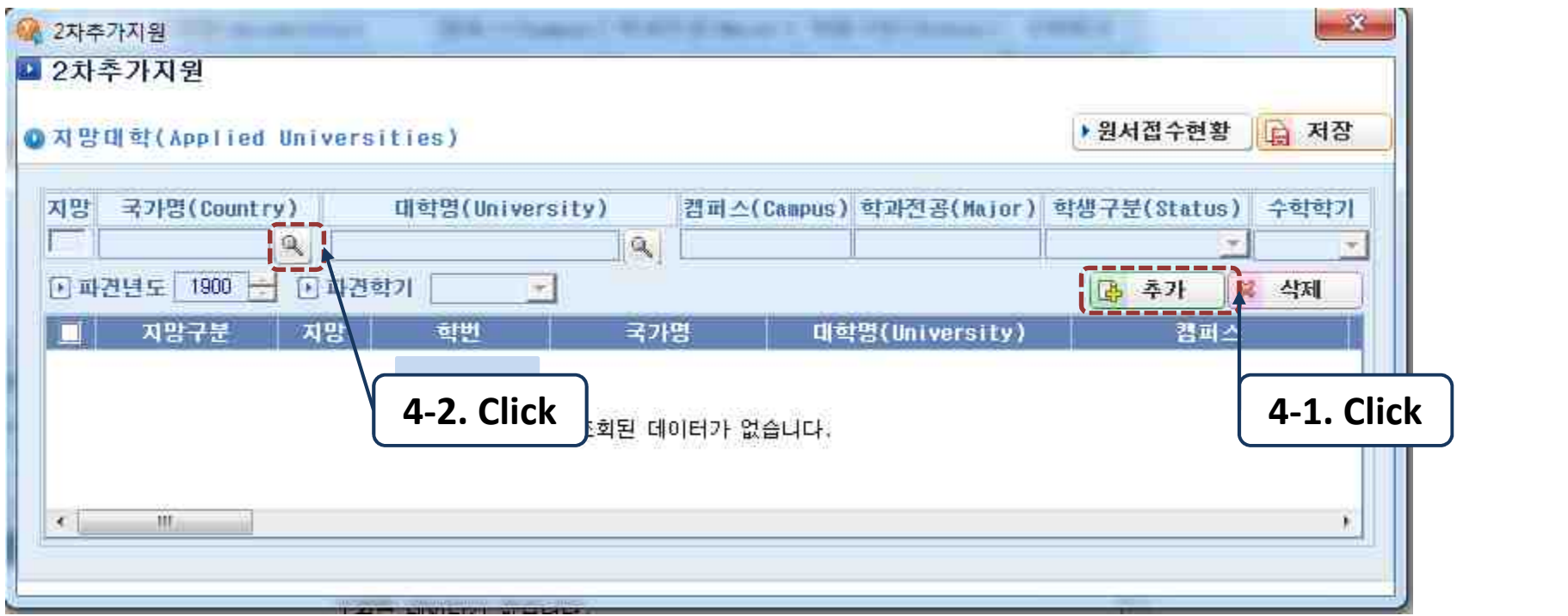

#### **3.먼저 추가 버튼을 누르고 국가를 선택**

## **2 지원국가 선택**

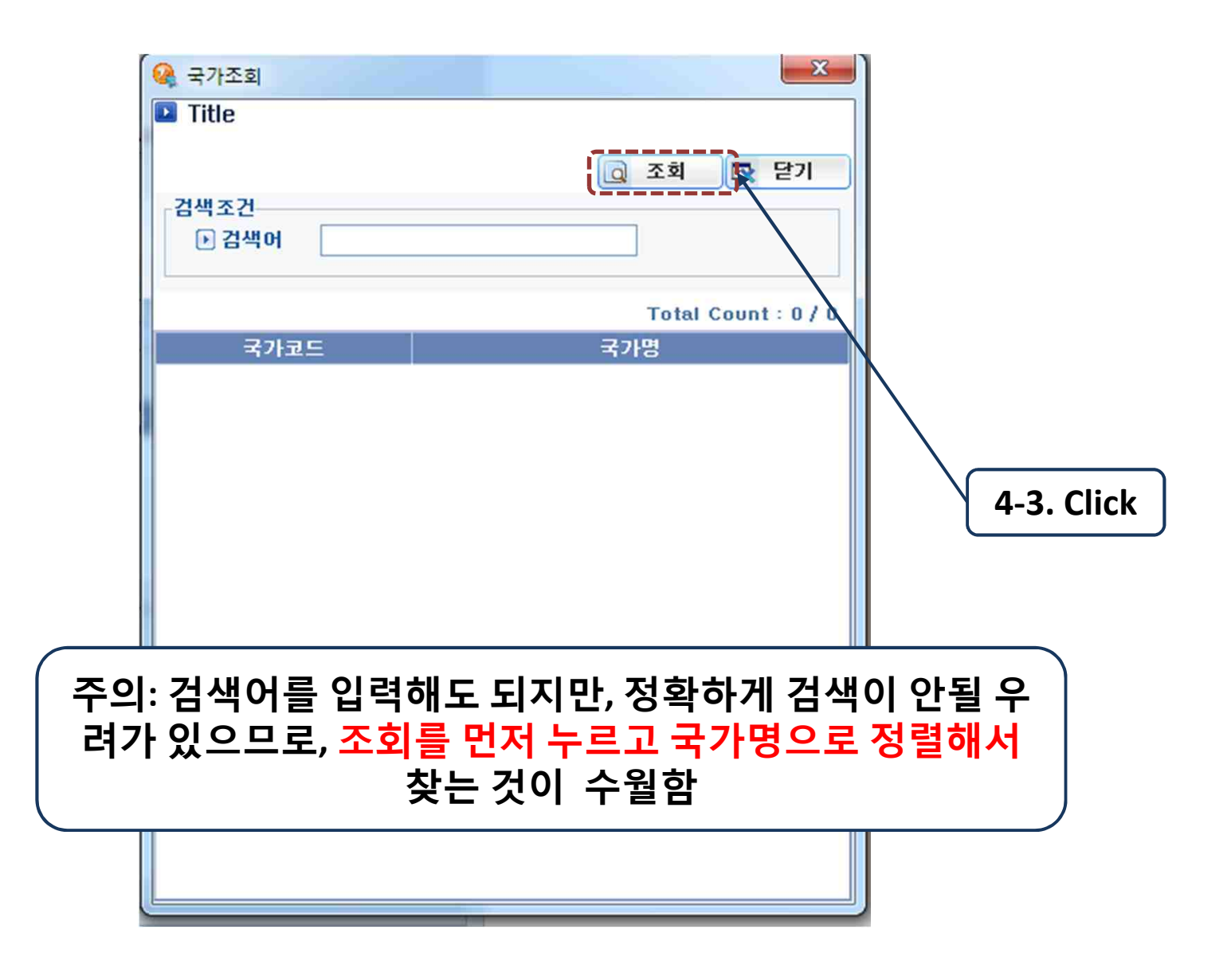

## **2 지원국가 선택**

![](_page_5_Figure_2.jpeg)

# **3 지원대학 선택**

![](_page_6_Picture_12.jpeg)

![](_page_7_Picture_0.jpeg)

![](_page_7_Picture_107.jpeg)

![](_page_7_Picture_108.jpeg)

### **3 지원대학 선택**

![](_page_8_Figure_1.jpeg)

#### **4 기타 정보 입력**

![](_page_9_Figure_2.jpeg)

![](_page_10_Picture_0.jpeg)

#### **1. 2차 선발은 2019-1 교환/해외수학생 선발에 지원하여 면접을 본 학생들을 대상으로 실시함 (면접 불참 및 면접 불합격자 제외) 2. 1차 선발 후 남아있는 교환학생 여석에 한하여 기존 면 접 점수와 어학성적으로 선발함 (어학 성적 추가로 제출할 필요 없이 지망 대학만 입력)**